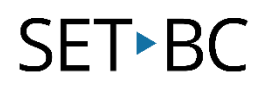

# **Read & Write for Chrome – Dictionary**

### **Introduction**

The ability to look up the definition of a word while reading allows students to increase their vocabulary while achieving a better understanding of the material. Students are often discouraged from looking up a word that they don't know if they need to fetch a dictionary or interrupt their flow of reading by navigating to another site to look up the word. Fortunately, with the dictionary tool in the Read & Write for Chrome extension, students can seamlessly read and have the word defined within one place.

# **Learning Objectives**

Completion of this tutorial will give you experience with the following:

Look up the definition of a word using Read & Write for Chrome

#### **This tutorial assumes:**

- that you are using the Google Chrome browser on a Windows, Mac or Chromebook computer and NOT a tablet.
- that you have installed the Read & Write extension for Chrome. For a tutorial on installing Read & Write clic[k here.](http://www.setbc.org/download/BestCognitiveSupports/Chrome_Extension_Tutorial-Installing_Read_and_Write_with_tip_sheet.pdf)
- that you have access to the premium features. Click [here](https://rwchrome.texthelp.com/drive/Support/premium) to find out how.
- that you are connected to the internet.

# **Case Study**

Derek is a student in grade six. Derek uses the internet extensively to do research in school particularly for topics that may be quite advanced. Many of the sites that Derek accesses are written in a language that is more advanced than his grade level. Although Derek has a good vocabulary, there are often words that he encounters that he may not understand. Using the dictionary tool in Read & Write for Chrome, Derek can easily look up the meaning without losing the flow of reading. His classmate Eunach is developing basic English language skills and benefits from the picture dictionary which presents words that are unknown to her in pictorial form.

# **SET-BC**

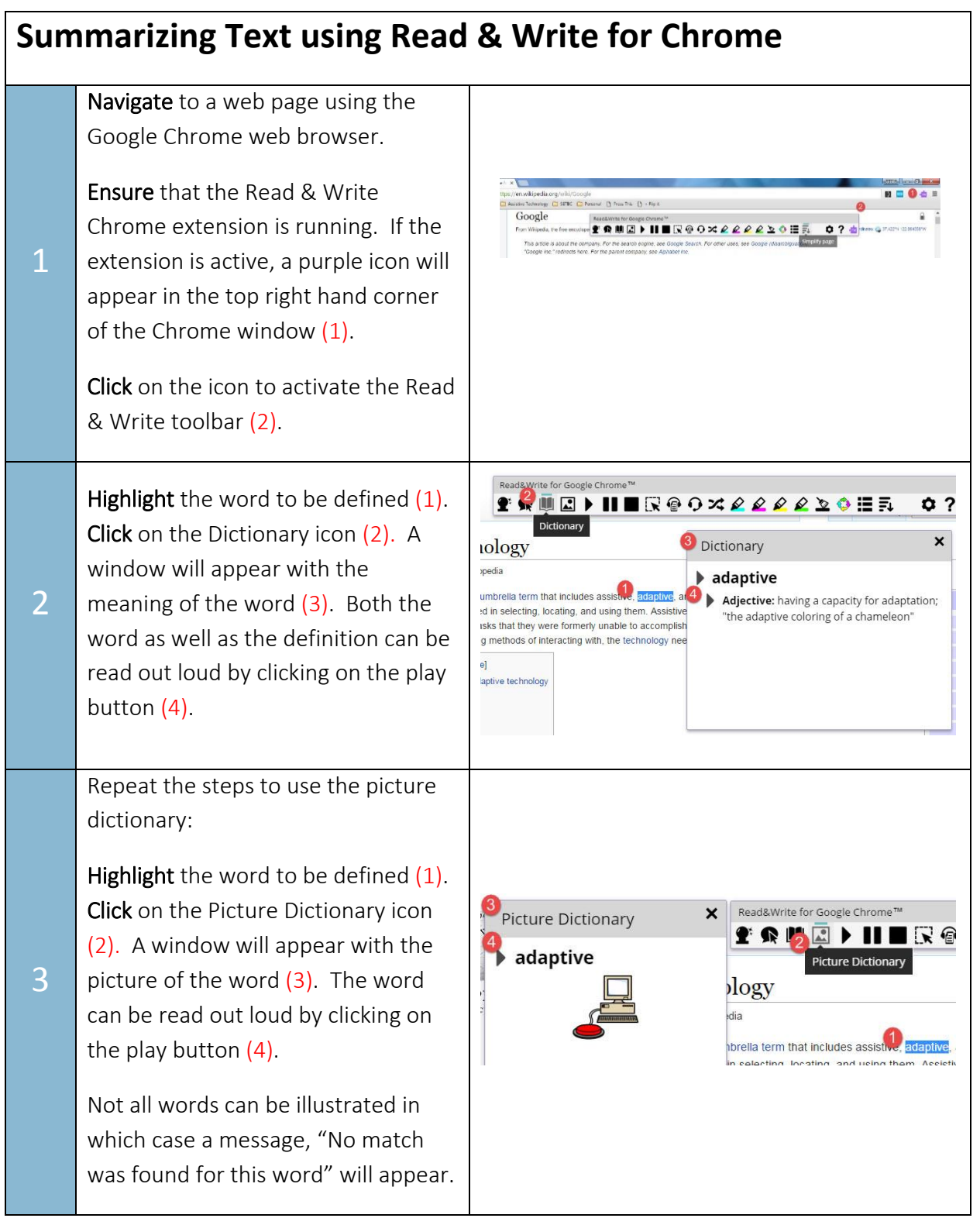